# 建立時間QoS服務策略

### 目錄

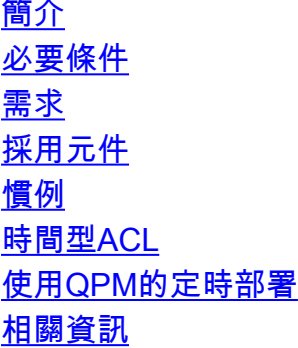

## <span id="page-0-0"></span>簡介

本檔案介紹兩種選項,用於在執行Cisco IOS®軟體的路由器中設定每日服務品質(QoS)原則。這些 選項包括:

- 時間型存取控制清單(ACL)
- 使用QoS策略管理器(QPM)的服務策略定時部署

### <span id="page-0-1"></span>必要條件

#### <span id="page-0-2"></span>需求

本文件沒有特定需求。

### <span id="page-0-3"></span>採用元件

本文件所述內容不限於特定軟體和硬體版本。

#### <span id="page-0-4"></span>慣例

如需文件慣例的詳細資訊,請參閱[思科技術提示慣例](http://www.cisco.com/en/US/tech/tk801/tk36/technologies_tech_note09186a0080121ac5.shtml)。

### <span id="page-0-5"></span>時間型ACL

Cisco IOS軟體允許使用時間型ACL根據一天中的時間實作功能。時間範圍定義ACL中的permit或 *denv*語句生效的時間。以前,ACL語句在應用後始終有效。有關詳細資訊,請參閱<mark>執</mark>行基本系統管 [理](http://www.cisco.com/en/US/docs/ios/netmgmt/configuration/guide/nm_basic_sys_manage_ps6350_TSD_Products_Configuration_Guide_Chapter.html)中的配置時間範圍部分。

目前,IP和IPX擴展訪問清單是唯一可以使用時間範圍的功能。時間範圍允許網路管理員定義訪問清

單中的permit或deny語句生效的時間。命名或編號訪問清單都可以引用時間範圍。

時間型ACL可以加強對允許或拒絕使用者存取資源的控制。它們還增強了基於策略的路由(PBR)和 排隊功能。例如,當提供商的接入速率因一天中的不同時間而變化時,便可以自動且經濟高效地重 路由流量。服務提供商可以動態更改承諾訪問速率(CAR)配置,以支援在一天中的某些時間協商的 QoS服務級別協定(SLA)。

要配置基於時間的QoS服務策略,請使用基於時間的ACL作為一類流量的匹配條件。思科建議使用 模組化QoS命令列介面(CLI)(MQC)將QoS策略應用於路由器的介面。

在MQC中,**class-map**命令用於定義對流量進行分類或排序的流量類。流量類包含三個主要元素:

- 名字。
- 一系列match命令。

• 如果traffic類中存在多個**match**命令,則會顯示有關如何計算這些**match**命令的指令。

match命令用於指定各種分類資料包的標準。這些標準包括輸入介面、MAC地址和特定協定(如所 有IP資料包)。使用match access-group {number}命令匹配基於時間的ACL。例如:

定義時間範圍並為要配置的時間範圍分配名稱。time-range 全域性配置命令定義特定日期和時 1. 間。

Router(config)#**time-range** *time-range-name*

指定時間範圍何時生效。使用這些命令的某種組合。允許多個定期語句,但只允許一個絕對語 2.句。

Router(config-time-range)#**absolute [***start time date***] [***end time date***]**

#### 或

!

Router(config-time-range)#**periodic** *days-of-the-week hh:mm* **to** *[days-of-the-week] hh:mm*

注意:時間範圍取決於系統的軟體時鐘。要使時間範圍功能按您預期的方式工作,您需要一個 可靠的時鐘源。Cisco Systems建議您使用網路時間協定(NTP)來同步系統的軟體時鐘。以下 輸出顯示了建立基於時間的命名ACL的示例。它拒絕星期一到星期五上午8:00到下午6:00之間 的HTTP流量,並允許在星期六和星期日中午12點到晚上8:00的UDP流量。

```
time-range no-http
periodic weekdays 8:00 to 18:00
!
time-range udp-yes
periodic weekend 12:00 to 20:00
!
ip access-list extended strict
permit tcp any any eq http time-range no-http
permit udp any any time-range udp-yes
!
!
Example of using a time-based ACL in QoS Policy:
!
class-map Traffic_Class
match access-group strict
!
policy-map QoS-Policy
class Traffic_Class
priority 500
class class-default
fair-queue
```
### <span id="page-2-0"></span>使用QPM的定時部署

QPM提供了一個可擴展的平台來定義和應用QoS策略。QPM可在系統範圍內管理包括路由器、第 3層交換機、其他交換機和Cisco LocalDirector在內的思科裝置的QoS配置和維護。與直接使用裝置 命令相比,使用QPM可以更輕鬆地定義和部署策略。有關詳細資訊,請參[閱使用QoS策略管理器](http://www.cisco.com/en/US/products/sw/cscowork/ps2064/products_user_guide_book09186a008007ff23.html) [2.1。](http://www.cisco.com/en/US/products/sw/cscowork/ps2064/products_user_guide_book09186a008007ff23.html)

QoS策略資料庫可以通過QPM進行基於時間的部署。自版本2.1起,QPM不支援基於時間的ACL。 相反,作為解決方法,請使用外部觸發器來自動和管理排程。Microsoft Windows計畫程式是最簡單 的外部觸發器。將其與QPM的分發管理器執行檔distribute\_policy.exe結合使用。以下是可用於基於 時間的策略部署的簡單批處理檔案的語法示例:

at 9:00 "C:\Program Files\Cisco Systems\QoS Policy Manager Pro\bin\distribute\_policy.exe" -d <QPM-database-1> -u QPM\_User -m <PC-Name>

at 18:00 "C:\Program Files\Cisco Systems\QoS Policy Manager Pro\bin\distribute\_policy.exe" -d <QPM-database-2> -u QPM\_User -m <PC-Name>

有關分發管理器的詳細資訊,請參閱<mark>[將策略分發到網路裝置](http://www.cisco.com/en/US/products/sw/cscowork/ps2064/products_user_guide_chapter09186a008007ff20.html)(QPM文檔中)的*從外部程式部署分發*</mark> 作業部分。

### <span id="page-2-1"></span>相關資訊

- [QoS支援頁面](http://www.cisco.com/web/psa/technologies/index.html?c=268435881&referring_site=bodynav)
- [技術支援 Cisco Systems](http://www.cisco.com/cisco/web/support/index.html?referring_site=bodynav)